# Winpower for VMware ESXi via NMC (paid version)

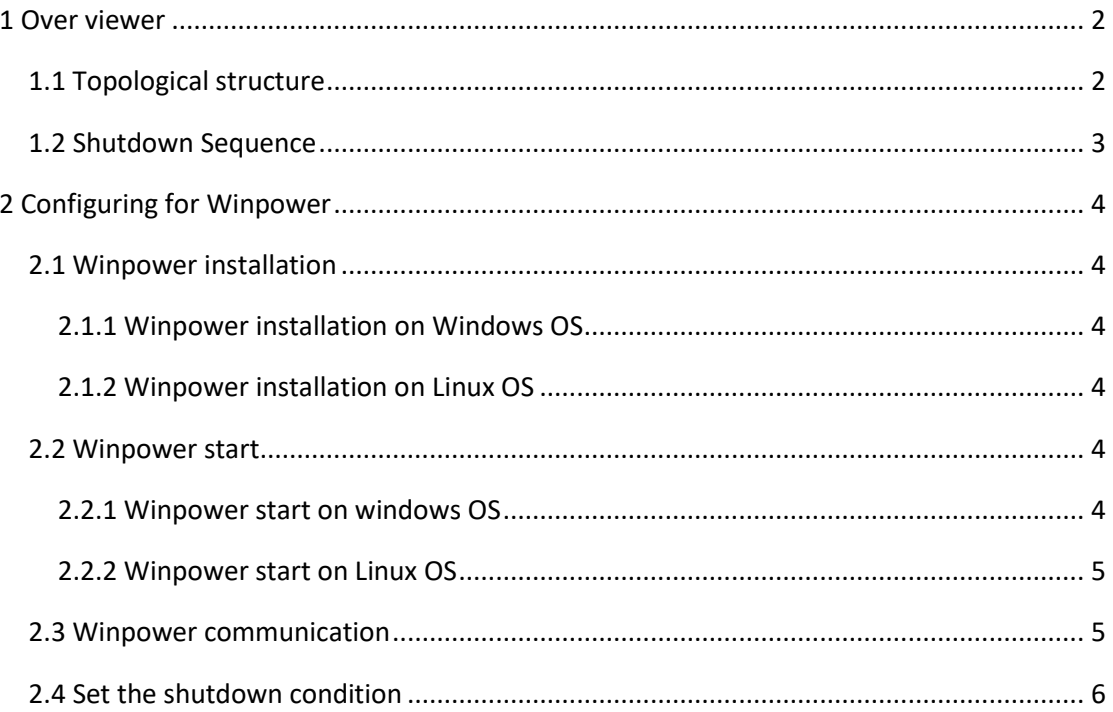

# <span id="page-1-0"></span>**1 Over viewer**

## <span id="page-1-1"></span>**1.1 Topological structure**

#### **Case 1:**

Winpower can be installed on any of the Guest OS, just as windows, Linux, Mac OSX, Solaris. Please make sure the "**VMware tools**" are installed for all the Guest OS. The guest OS that is installed Winpower is the Critical VM.

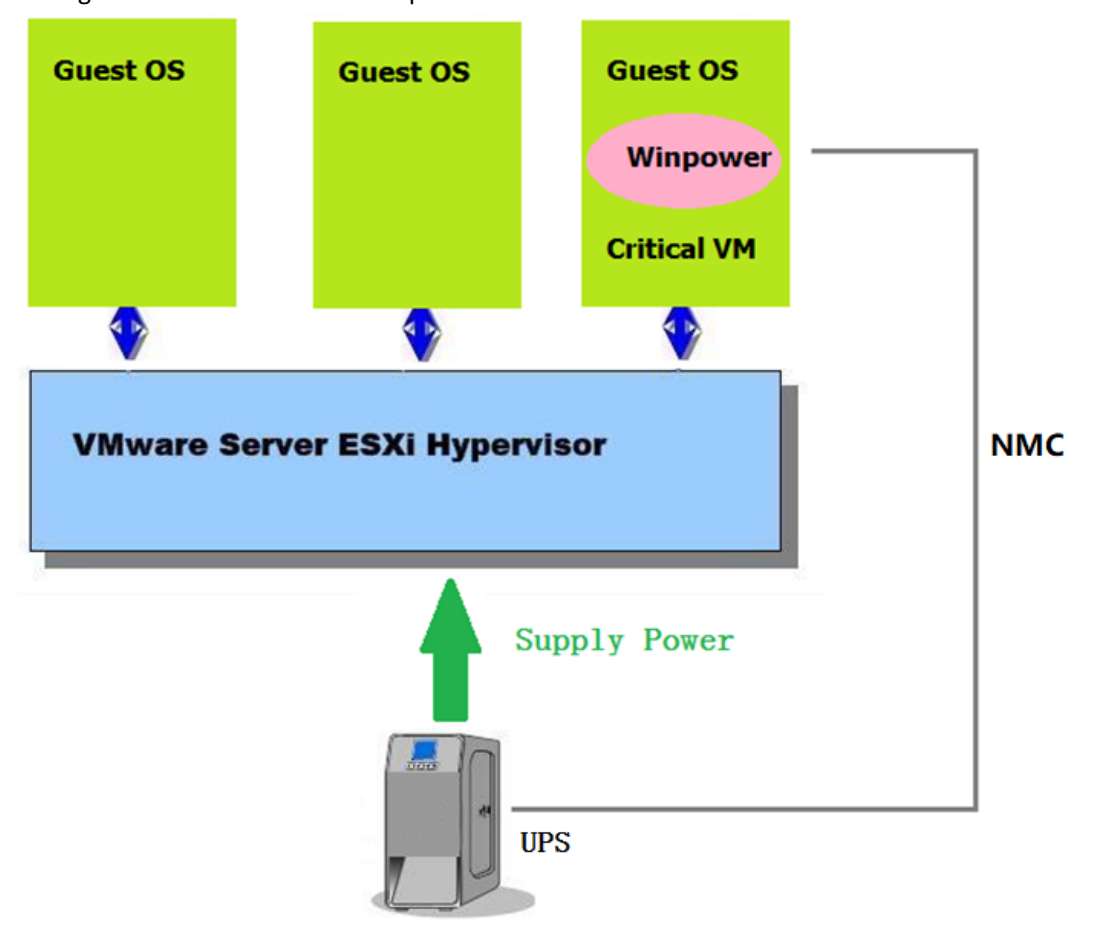

#### **Case 2:**

Winpower can be installed on the other physical Computer at the same network with VMware ESXi, just like Windows, Linux, Mac OSX, Solaris.

Please make sure the "**VMware tools**" are installed for the all the Guest OS.

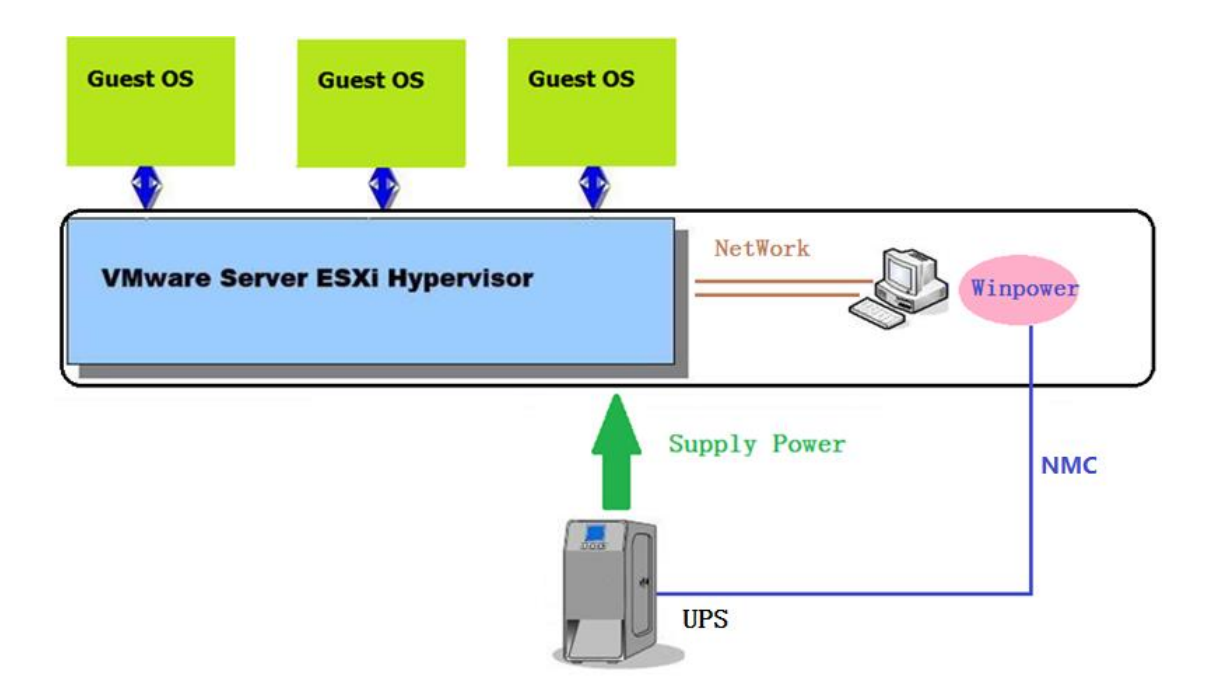

# <span id="page-2-0"></span>**1.2 Shutdown Sequence**

#### **Case 1**(**Case 1 has two Instances**)**:**

Winpower shut down the VMs and Hosts(Host disable Autostart)

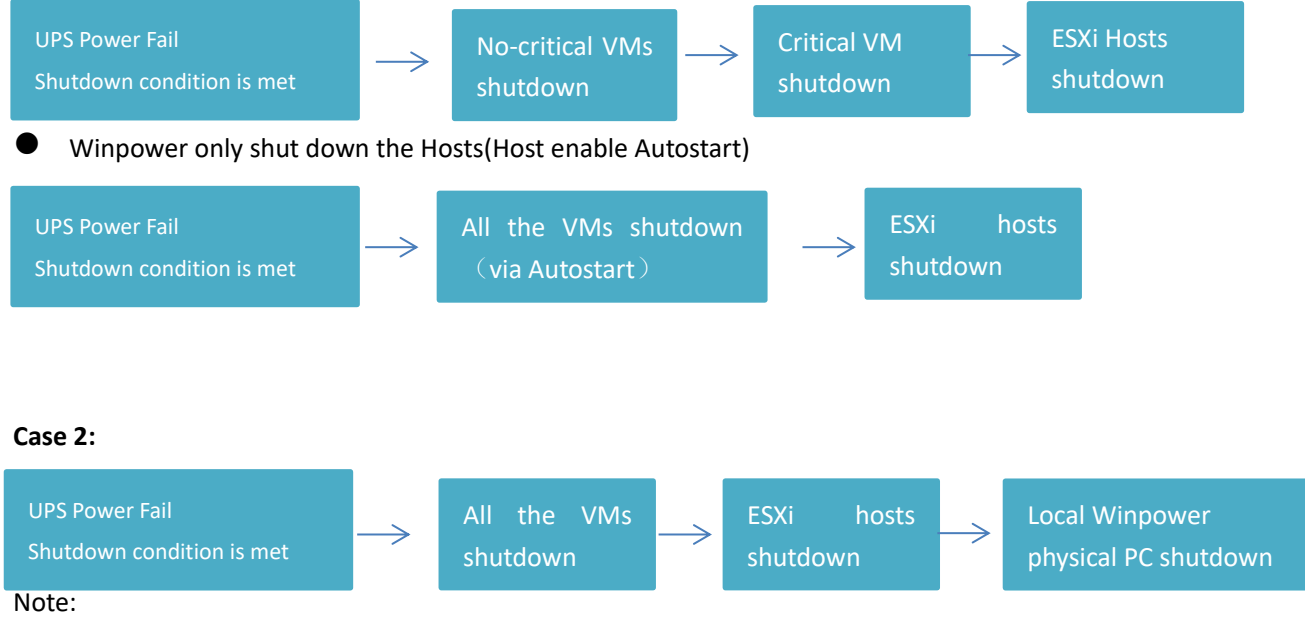

In the Case 2, Local physical PC shut down should be via USB/RS232 or via SPS, check Winpower and SPS User manual for more information.

# <span id="page-3-0"></span>**2 Configuring for Winpower**

### <span id="page-3-1"></span>**2.1 Winpower installation**

Winpower can be installed on any of the OS, just like Windows, Linux, MACOSX, Solaris For more simply, We just give the windows and Linux(AMD64) samples. Please check the Winpower user manual for more information.

#### <span id="page-3-2"></span>**2.1.1 Winpower installation on Windows OS**

- Right click the "setup.exe", choose "Run as administrator" to complete the installation.
- <span id="page-3-3"></span>The Winpower agent will be running automatically when the Windows boots

### **2.1.2 Winpower installation on Linux OS**

- Download the software (Winpower\_setup\_LinuxAMD64.tar.gz) from the Website or from the CD attached. Upload the software from Windows to the Linux using WinSCP tools.
- Extract the software, there are two files including LinuxAMD64 and InstallerData.
- Enter the LinuxAMD64 and then enter the following command to install the software: **cd LinuxAMD64**

**./setup.bin (if the Linux is GUI Mode)**

**./setup\_console.bin (if the Linux is CUI mode)**

 Go to the installation path and enter the following command to start the Winpower agent manually:

#### **cd /opt/MonitorSoftware ./agent start**

Note: The Winpower agent will be running automatically when the Linux boots.

# <span id="page-3-4"></span>**2.2 Winpower start**

### <span id="page-3-5"></span>**2.2.1 Winpower start on windows OS**

 Winpower agent will be started automatically, you can right click the green icon choose "start monitor" to start the Winpower manager.

### <span id="page-4-0"></span>**2.2.2 Winpower start on Linux OS**

 Winpower agent will be start automatically, you can input the command ".**/monitor**" under the "/opt/MonitorSoftware" to start the Winpower manager

# <span id="page-4-1"></span>**2.3 Winpower communication**

 Click "SNMP"->"Search Device", Input the start IP and end IP, search the SNMP devices. The devices will be added to "SNMP" tree.

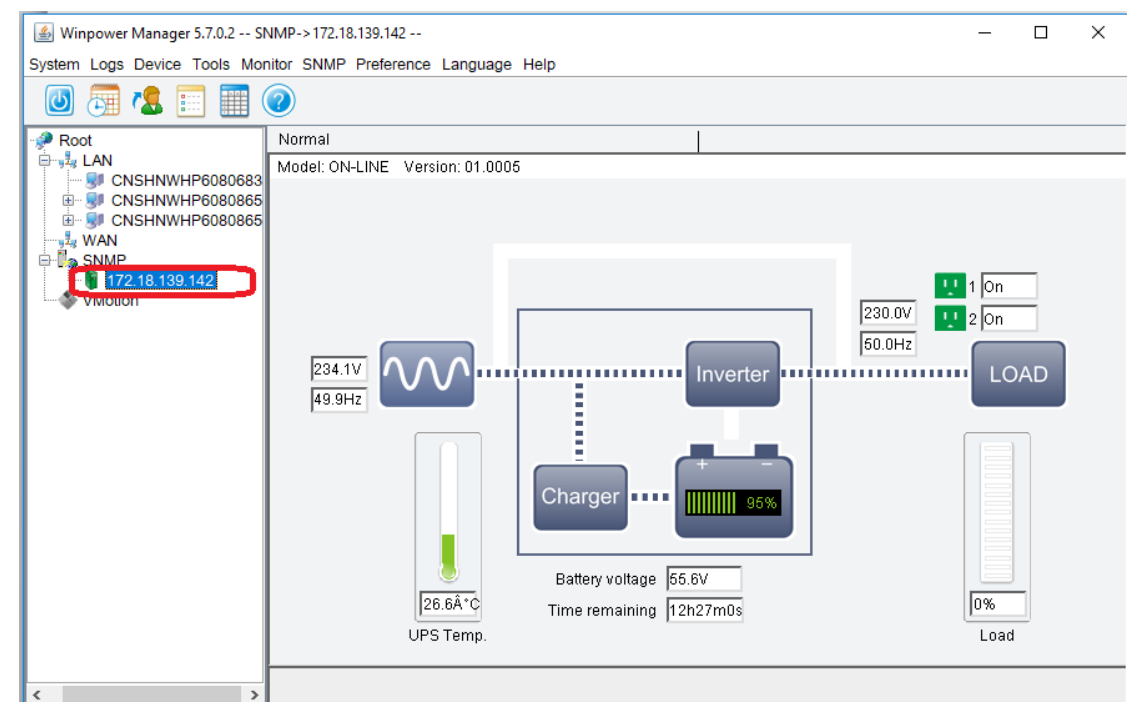

Click "VMotion"->"Add", Choose "VMware ESX/ESXi" on the "Product" down-up list.

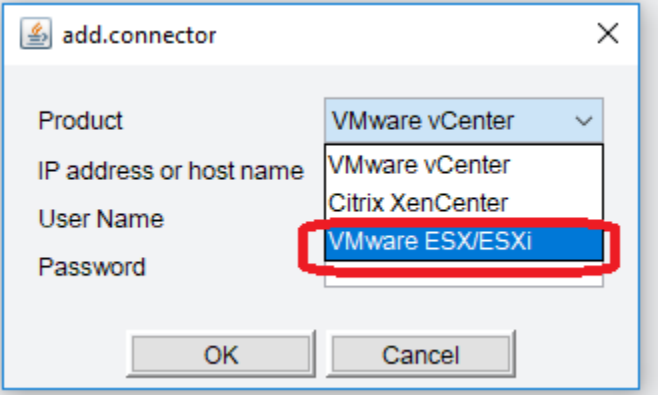

 Input the ESX/ESXi IP address, user name and password, the ESX/ESXi will be add to the table

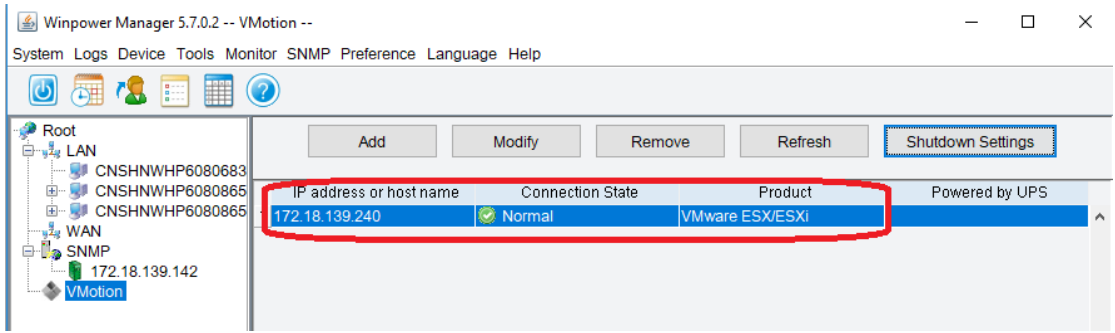

## <span id="page-5-0"></span>**2.4 Set the shutdown condition**

- Choose ESX/ESXi, Click "Shutdown Settings", set the shutdown parameters for the corresponding ESX/ESXi
- Set the UPS supplied source to ESX/ESXi at the "Powered by UPS" up-down list.

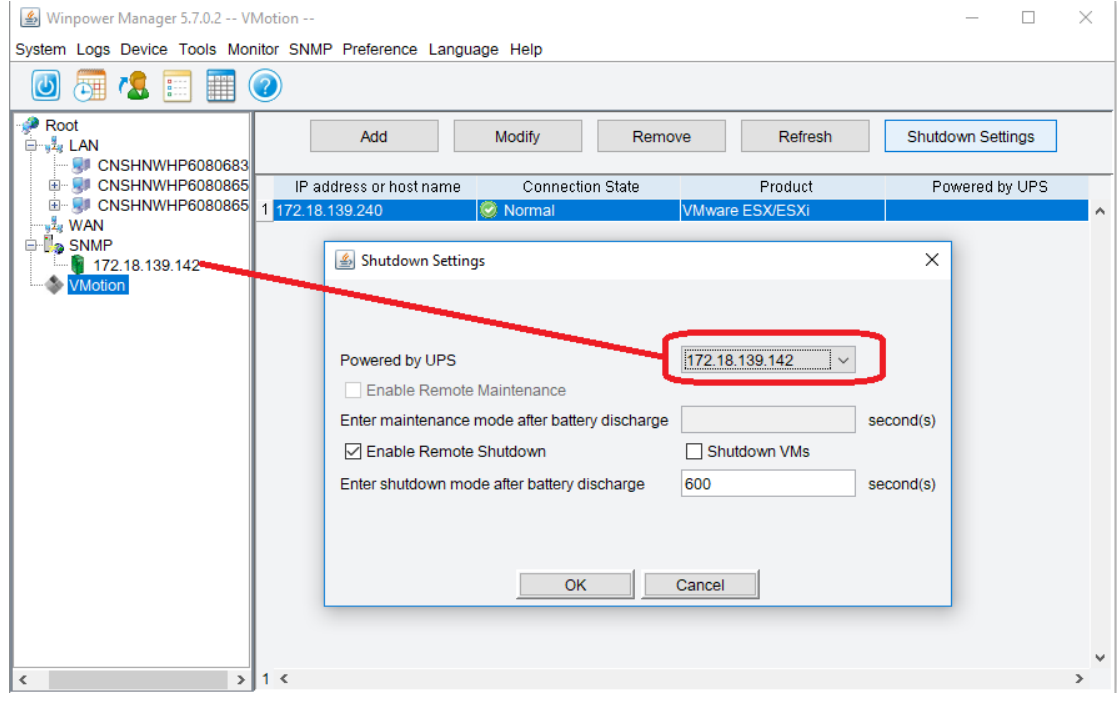

 Choose the checkbox "Enable Remote Shutdown", set the UPS discharge timer for ESX/ESXi shutdown

For the below image: The ESX/ESXi will start to shut down after UPS AC fail for 600s.

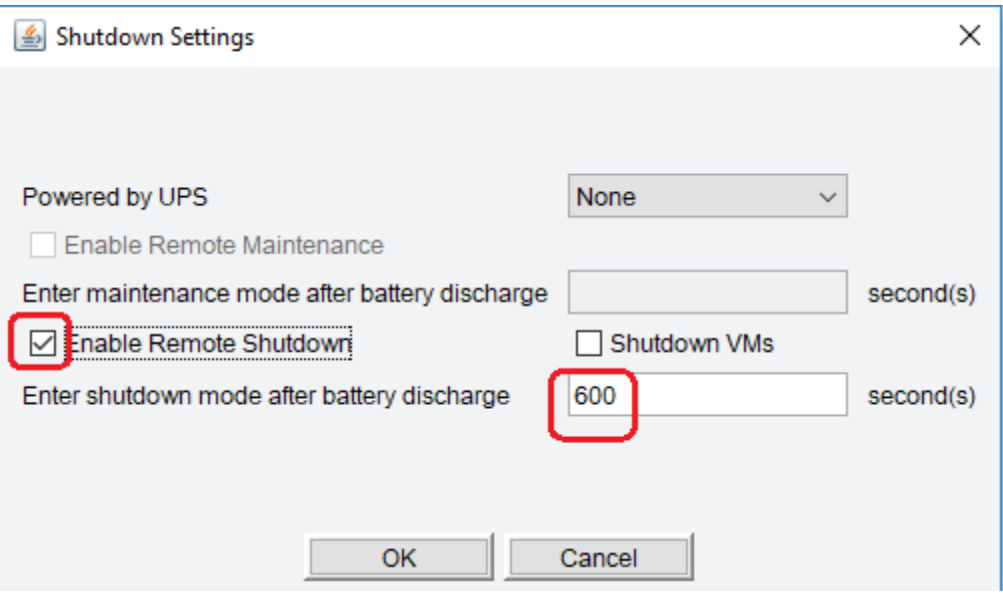

If you have disabled the "Autostart" as below image:

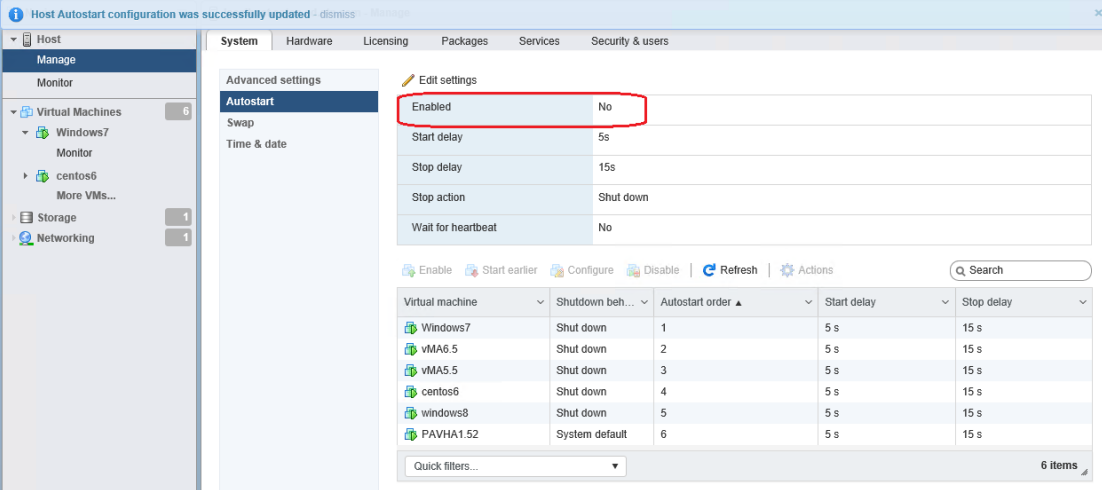

Please choose "Shutdown VMs" checkbox, so Winpower will shut down the VMs firstly then shut down the host.

Note: When the Winpower is installed on the guest OS, the guest OS hosting Winpower will be judged to critical guest OS, so the critical VM will be shut down at the last.

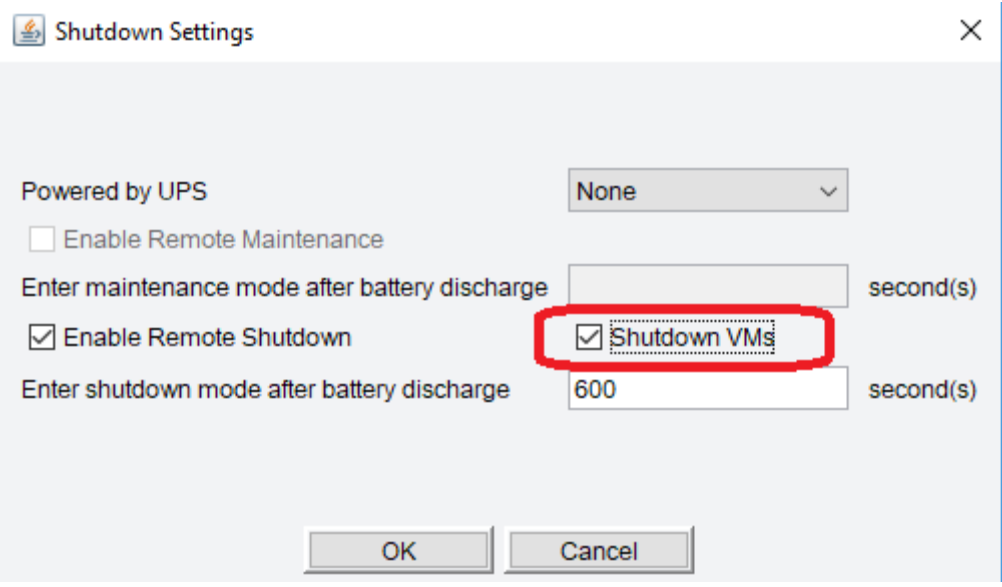

If you have enable the "Autostart" as below image:

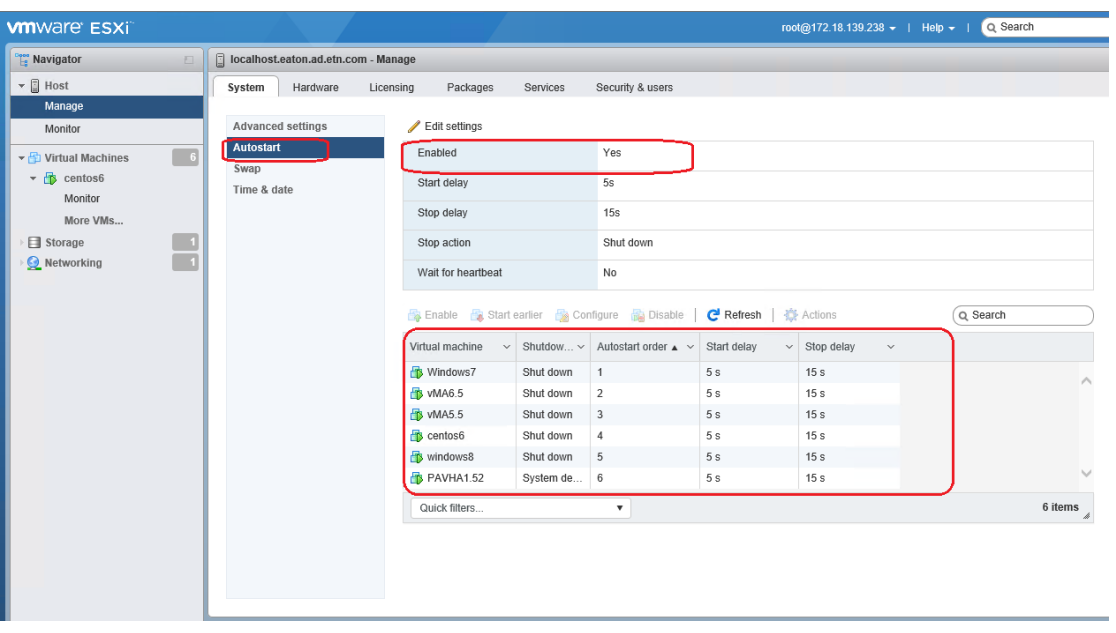

Please don't choose "Shutdown VMs" checkbox, so Winpower only shut down the host. The guest OS will be shutdown via "autostart" function.

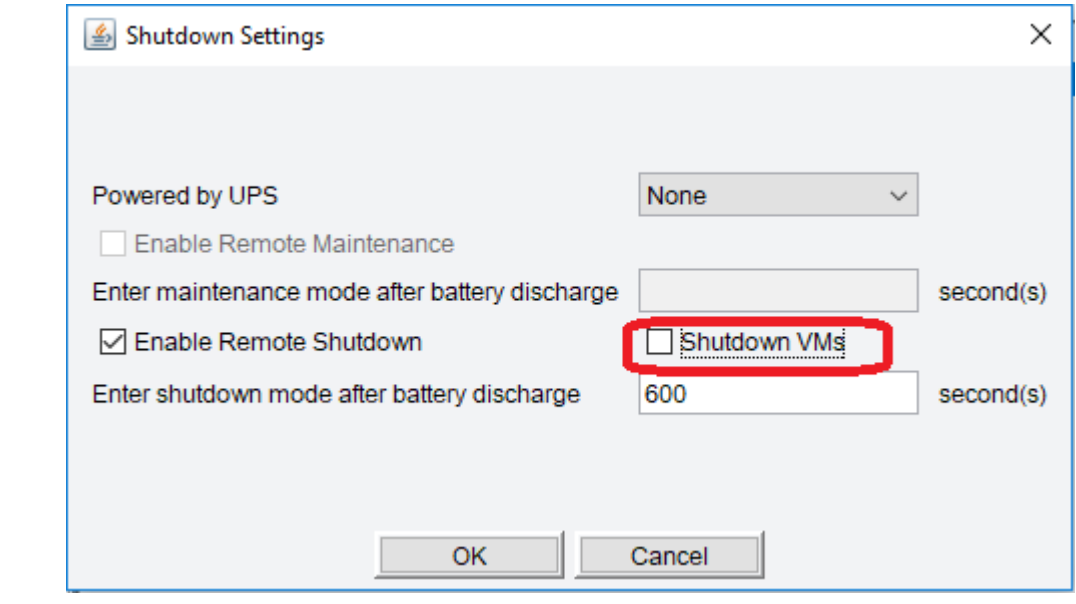